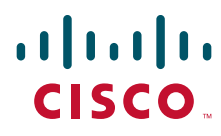

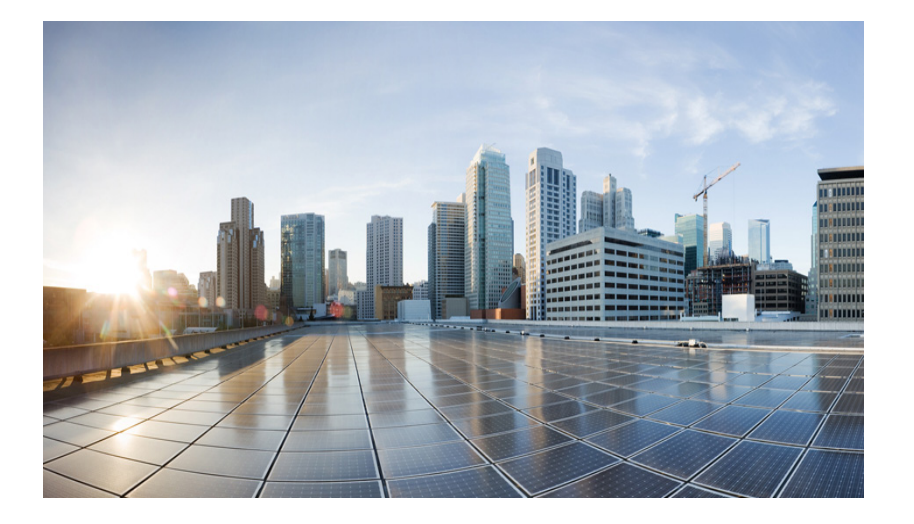

# Cisco Configuration Professional Express Administration Guide

Version 3.5 on the IR800 Series

#### **Americas Headquarters**

Cisco Systems, Inc. 170 West Tasman Drive San Jose, CA 95134-1706 USA <http://www.cisco.com> Tel: 408 526-4000 800 553-NETS (6387) Fax: 408 527-0883

THE SPECIFICATIONS AND INFORMATION REGARDING THE PRODUCTS IN THIS MANUAL ARE SUBJECT TO CHANGE WITHOUT NOTICE. ALL STATEMENTS, INFORMATION, AND RECOMMENDATIONS IN THIS MANUAL ARE BELIEVED TO BE ACCURATE BUT ARE PRESENTED WITHOUT WARRANTY OF ANY KIND, EXPRESS OR IMPLIED. USERS MUST TAKE FULL RESPONSIBILITY FOR THEIR APPLICATION OF ANY PRODUCTS.

THE SOFTWARE LICENSE AND LIMITED WARRANTY FOR THE ACCOMPANYING PRODUCT ARE SET FORTH IN THE INFORMATION PACKET THAT SHIPPED WITH THE PRODUCT AND ARE INCORPORATED HEREIN BY THIS REFERENCE. IF YOU ARE UNABLE TO LOCATE THE SOFTWARE LICENSE OR LIMITED WARRANTY, CONTACT YOUR CISCO REPRESENTATIVE FOR A COPY.

The Cisco implementation of TCP header compression is an adaptation of a program developed by the University of California, Berkeley (UCB) as part of UCB's public domain version of the UNIX operating system. All rights reserved. Copyright © 1981, Regents of the University of California.

NOTWITHSTANDING ANY OTHER WARRANTY HEREIN, ALL DOCUMENT FILES AND SOFTWARE OF THESE SUPPLIERS ARE PROVIDED "AS IS" WITH ALL FAULTS. CISCO AND THE ABOVE-NAMED SUPPLIERS DISCLAIM ALL WARRANTIES, EXPRESSED OR IMPLIED, INCLUDING, WITHOUT LIMITATION, THOSE OF MERCHANTABILITY, FITNESS FOR A PARTICULAR PURPOSE AND NONINFRINGEMENT OR ARISING FROM A COURSE OF DEALING, USAGE, OR TRADE PRACTICE.

IN NO EVENT SHALL CISCO OR ITS SUPPLIERS BE LIABLE FOR ANY INDIRECT, SPECIAL, CONSEQUENTIAL, OR INCIDENTAL DAMAGES, INCLUDING, WITHOUT LIMITATION, LOST PROFITS OR LOSS OR DAMAGE TO DATA ARISING OUT OF THE USE OR INABILITY TO USE THIS MANUAL, EVEN IF CISCO OR ITS SUPPLIERS HAVE BEEN ADVISED OF THE POSSIBILITY OF SUCH DAMAGES.

Cisco and the Cisco logo are trademarks or registered trademarks of Cisco and/or its affiliates in the U.S. and other countries. To view a list of Cisco trademarks, go to this URL: [www.cisco.com/go/trademarks](https://www.cisco.com/go/trademarks). Third-party trademarks mentioned are the property of their respective owners. The use of the word partner does not imply a partnership relationship between Cisco and any other company. (1721R)

#### *Cisco Configuration Professional Express Administration Guide*

Any Internet Protocol (IP) addresses and phone numbers used in this document are not intended to be actual addresses and phone numbers. Any examples, command display output, network topology diagrams, and other figures included in the document are shown for illustrative purposes only. Any use of actual IP addresses or phone numbers in illustrative content is unintentional and coincidental.

© 2017 Cisco Systems, Inc. All rights reserved.

## $(1)$ CISCO.

# Preface

This guide describes how to install, configure, and use the Cisco Configuration Professional Express (Cisco CP Express) on the IR800 Series Routers.

### Audience

This guide is for network administrators who use the Cisco CP Express Admin View.

### Purpose

The purpose of this guide is to help administrators get started with the Cisco CP Express. It consists of these chapters:

- **[Introduction](#page-4-0)**
- [Installing and Setting Up Cisco CP Express Admin View](#page-8-0)
- [Uninstalling and Upgrading Cisco CP Express Admin View](#page-16-0)

### **Conventions**

This document uses these conventions:

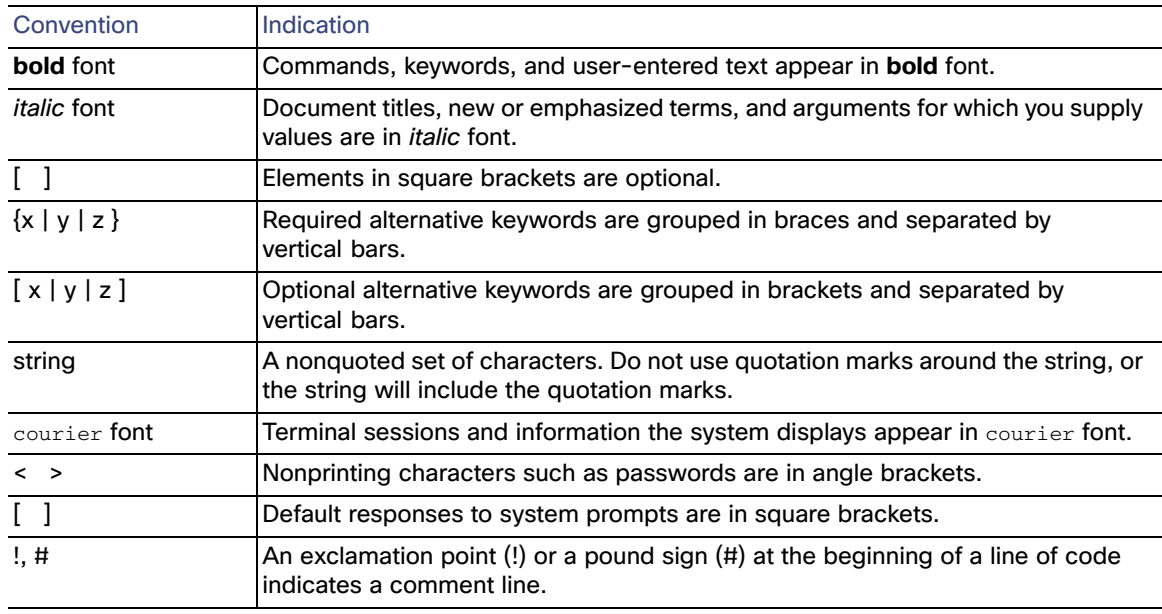

**NOTE**: Means reader take note. Notes contain helpful suggestions or references to additional information and material.

Obtaining Documentation and Submitting a Service Request

**CAUTION**: This symbol means reader be careful. In this situation, you might do something that could result in equipment damage or loss of data.

**TIP**: Means the following information will help you solve a problem. The tip information might not be troubleshooting or even an action, but could be useful information.

#### **WARNING: IMPORTANT SAFETY INSTRUCTIONS**

**Means danger. You are in a situation that could cause bodily injury. Before you work on any equipment, be aware of the hazards involved with electrical circuitry and be familiar with standard practices for preventing accidents. Use the statement number provided at the end of each warning to locate its translation in the translated safety warnings that accompanied this device.**

### Obtaining Documentation and Submitting a Service Request

For information on obtaining documentation, submitting a service request, and gathering additional information, see the monthly *What's New in Cisco Product Documentation*, which also lists all new and revised Cisco technical documentation, at:

<http://www.cisco.com/en/US/docs/general/whatsnew/whatsnew.html>

Subscribe to the What's New in Cisco Product Documentation as a Really Simple Syndication (RSS) feed and set content to be delivered directly to your desktop using a reader application. The RSS feeds are a free service and Cisco currently supports RSS version 2.0.

## $(1)$ **CISCO**

# <span id="page-4-0"></span>Introduction

### Overview

The Cisco Configuration Professional Express (Cisco CP Express) is an embedded, device-management tool that provides the ability to configure bootstrap configuration and provision an Industrial Integrated Services Router (IR).

This document explains how to use Cisco Configuration Professional Express (Cisco CP Express) Release 3.5 on the Cisco 800 Series Industrial Integrated Services Routers (IR807, IR809, and IR829).

Administrators use the Cisco CP Express Admin View for router administrative tasks such as setting up WAN uplinks, creating Virtual Local Area Networks (VLAN), IP routes, users, Dynamic Host Configuration Protocol (DHCP), and so on.

Cisco CP Express provides you two options to bring up a brand new router. You can use the Quick Setup Wizard to perform the basic configuration tasks and Advanced Setup option for detailed configuration options. For a brand new router Quick setup wizard is the preferred option.

### **Prerequisites**

### Software Requirements

For Cisco CP Express to be fully functional, you will need Cisco IOS Software Release 15.6.(3)M2.

#### Browser Requirements

Cisco CP Express is supported on these browsers:

- **Mozilla Firefox 25 or later**
- Google Chrome 30 or later
- **Microsoft Internet Explorer 11 or later**
- Safari 9.1
- Microsoft Edge Version 38

#### Memory Requirements

#### Cisco CP Express Admin View

To install the Cisco CP Express Admin View, you must have at least 20 MB of free space on the flash memory of the router. This space is required to hold the compressed ccpexpressAdmin\_3\_5\_en.tar file, in addition to the host folder and extracted files.

[Table 1](#page-5-0) lists the Cisco CP Express Admin View files, and the minimum memory required to support them.

#### <span id="page-5-0"></span>**Table 1 Cisco CP Express Admin View File List**

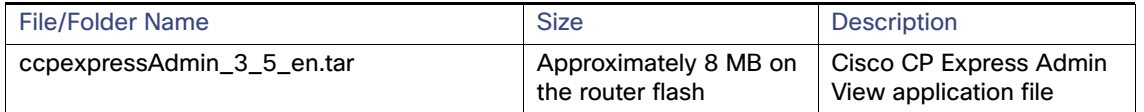

### Supported Routers

Release 3.5 supports the following Cisco 800 Series Industrial Integrated Services Routers (IR829, IR809, and IR807).

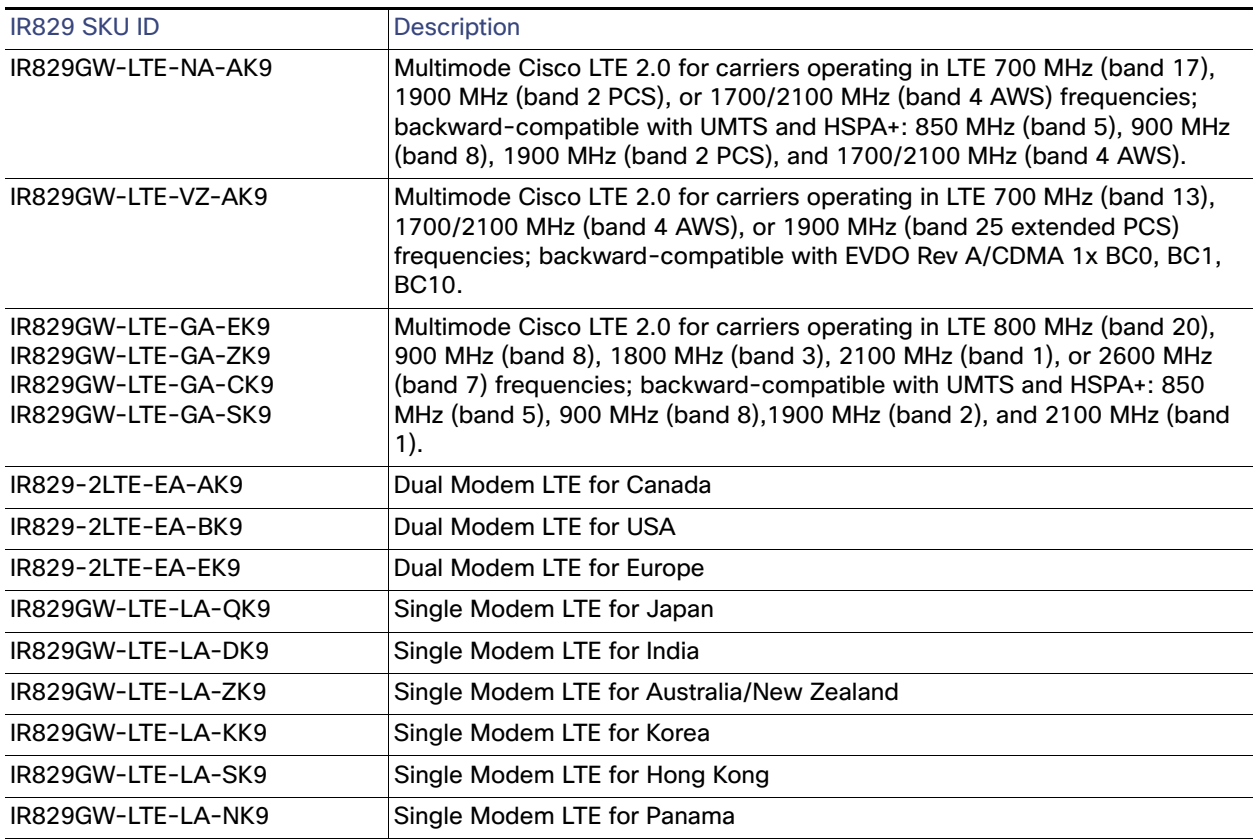

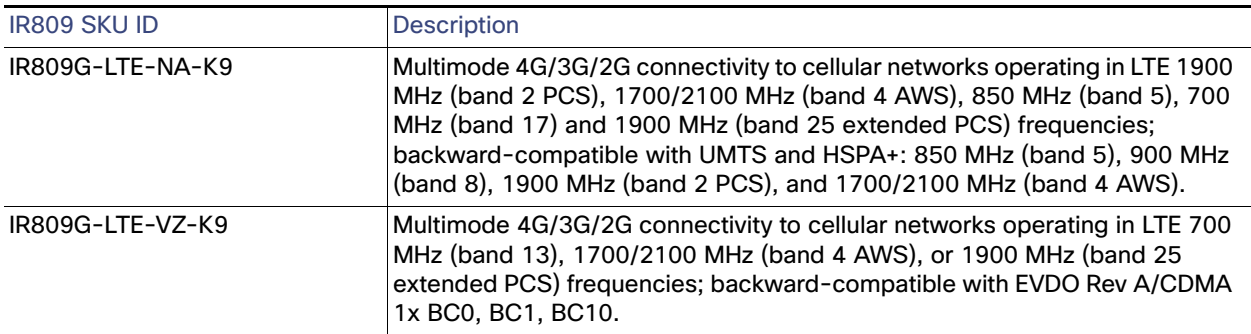

#### **Prerequisites**

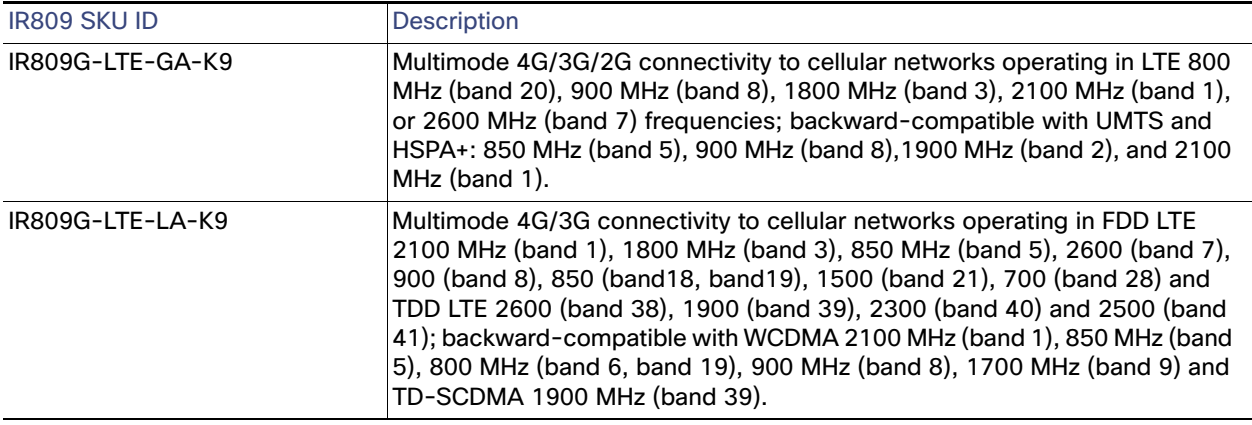

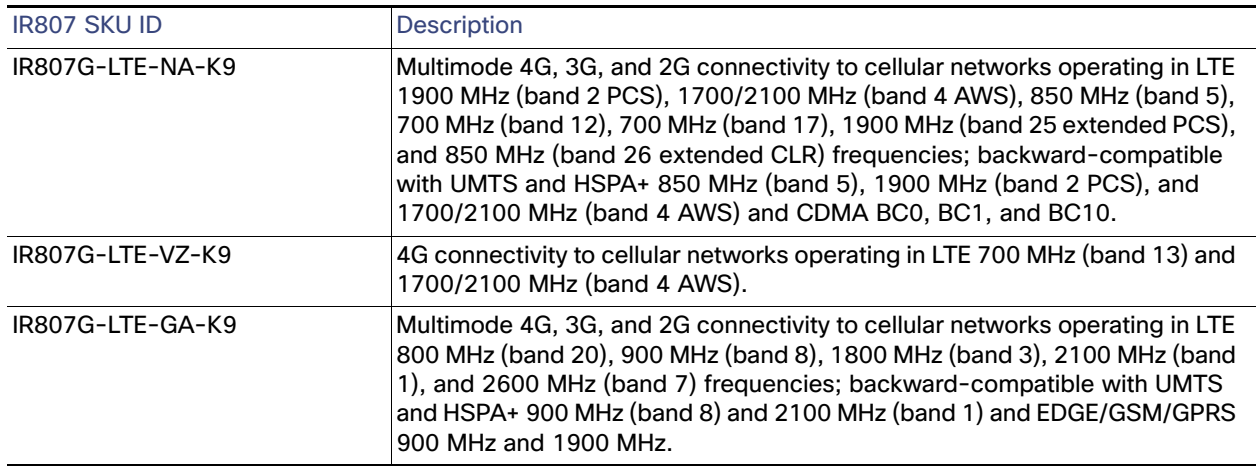

### Related Documentation

You can find all of the IR800 series documentation here:

<http://www.cisco.com/c/en/us/support/routers/800-series-industrial-routers/tsd-products-support-series-home.html>

Cisco Configuration Professional Express Quick Start Guide:

[http://www.cisco.com/c/en/us/td/docs/routers/access/800/829/software/cisco\\_configuration\\_professional\\_express/](http://www.cisco.com/c/en/us/td/docs/routers/access/800/829/software/cisco_configuration_professional_express/v3_4/guides/quickstart/CiscoCPExpress_qsg.html) v3\_5/guides/quickstart/CiscoCPExpress\_qsg.html

Release Notes for Cisco Configuration Professional Express 3.5

[https://www.cisco.com/c/en/us/td/docs/routers/access/800/829/software/cisco\\_configuration\\_professional\\_express](https://www.cisco.com/c/en/us/td/docs/routers/access/800/829/software/cisco_configuration_professional_express/v3_5/guides/release-notes/ccp-express-rn-3-5.html) /v3\_5/guides/release-notes/ccp-express-rn-3-5.html

Cisco Configuration Professional Express 3.5 Feature Guide

[https://www.cisco.com/c/en/us/td/docs/net\\_mgmt/cisco\\_configuration\\_professional\\_express/v3\\_5/guides/featuregui](https://www.cisco.com/c/en/us/td/docs/net_mgmt/cisco_configuration_professional_express/v3_5/guides/featureguide/ccp_express_Feature_Guide_3_5.html) de/ccp\_express\_Feature\_Guide\_3\_5.html

```
Introduction
```
Prerequisites

## $(1)$  $(1)$ **CISCO**

## <span id="page-8-0"></span>Installing and Setting Up Cisco CP Express Admin View

This chapter contains these sections:

- [Downloading Cisco CP Express Admin View, page 5](#page-8-1)
- [Installing Cisco CP Express Admin View, page 5](#page-8-2)
- [Using Cisco CP Express Admin View, page 6](#page-9-0)

### <span id="page-8-3"></span><span id="page-8-1"></span>Downloading Cisco CP Express Admin View

To download Cisco CP Express Admin View, perform these steps:

**1.** Launch the browser, and go to the following web link:

<https://software.cisco.com/download/release.html?i=!y&mdfid=281795035&softwareid=282159854&release=3.5&os>

- **2.** When a login page appears, enter your login credentials and click **Log In**. If you do not have login credentials, register and obtain login credentials. Click **Register** (at the top of the page) to complete the registration process, and then return to this page. The Download Software page displays.
- **3.** From the Download Software page, choose the release to download.
- **4.** Select the **Cisco Configuration Professional Express 3.5** package link and click **Download** to download the compressed file, cisco-config-pro-exp-admin-k9-3\_5-en.zip to the system.

This compressed file contains the Cisco CP Express Admin View installation files.

### <span id="page-8-4"></span><span id="page-8-2"></span>Installing Cisco CP Express Admin View

To install the Cisco CP Express Admin View on the router's flash memory, perform these steps:

**1.** Download the compressed file, cisco-config-pro-exp-admin-k9-3\_5-en.zip from the following web link:

<https://software.cisco.com/download/release.html?i=!y&mdfid=281795035&softwareid=282159854&release=3.5&os>

- **2.** Extract the compressed file, cisco-config-pro-exp-admin-k9-3\_5-en.zip file into the system. The cisco-config-pro-exp-admin-k9-3\_5-en.zip file contains these files: ccpexpressAdmin3\_5\_en.tar.
- **3.** Using an FTP or TFTP server, copy the extracted files onto the router's flash memory.

```
router> enable
Password: password
router# copy tftp: flash
```
**4.** Specify the IP address of the FTP or TFTP server, as shown in this example:

Address or name of remote host []? <**xxx.xxx.xxx.xxx>** 

where xxx.xxx.xxx.xxx is the IP address of the FTP or TFTP server.

**5.** Specify the name of the source file that is to be copied onto the router's flash memory, as shown in this example:

Source filename []? **ccpexpressAdmin\_3\_5\_en.tar**

**6.** Specify the name of the destination file, as shown in this example:

Destination file name []? **ccpexpressAdmin\_3\_5\_en.tar**

**7.** Extract the ccpexpressAdmin35.tar file onto the router's flash memory, as shown in this example:

router# **archive tar /xtract flash:ccpexpressAdmin\_3\_5\_en.tar flash:/**

**8.** After the installation is complete, delete the ccpexpressAdmin\_3\_5\_en.tar file from the flash memory of the router, as shown in this example:

router# **delete flash:ccpexpressAdmin\_3\_5\_en.tar**

**9.** Press **Return** to confirm the deletion.

### <span id="page-9-0"></span>Using Cisco CP Express Admin View

This section contains the following:

- **[Prerequisites, page 6](#page-9-1)**
- [Enabling HTTP Server or Secure Server, page 6](#page-9-2)
- [Launching Cisco CP Express Admin View, page 7](#page-10-0)

#### <span id="page-9-1"></span>**Prerequisites**

Before you launch the Cisco CP Express Admin View, gather the following information from your service provider:

- Virtual Channel Identifier (VCI) and Virtual Path Identifier (VPI) values if you use Asymmetric Digital Subscriber Line (ADSL) as a Wide Area Network (WAN)
- Username and password to access the Password Authentication Protocol (PAP) or Challenge Handshake Authentication Protocol (CHAP) if you use ADSL as a WAN
- (Optional) Primary and secondary DNS IP addresses
- IP subnet
- DHCP pool network

#### <span id="page-9-2"></span>Enabling HTTP Server or Secure Server

Cisco CP Express can be accessed in one of these two modes:

- Secure mode—Uses HTTPS and requires HTTP Secure Server to be enabled on the router.
- Non-Secure mode–Uses HTTP and requires HTTP Server to be enabled on the router.

**NOTE**: By default, the HTTP and secure server are enabled for factory fresh routers.

You must enable HTTP or HTTPS before launching Cisco CP Express.

The login to the http service must point to the local database on the router, because the Cisco CP Express End User View is configured locally on the router.

**1.** To configure the router as an http server, execute this command:

router(config)# **ip http server**

**2.** To configure the router as an https server, execute this command:

router(config)# **ip http secure-server**

### <span id="page-10-0"></span>Launching Cisco CP Express Admin View

#### **Prerequisite**

Before you proceed with launching the Cisco CP Express Admin View, you must complete tasks detailed in the Cisco CP Express Quick Start Guide at the following web link:

[http://www.cisco.com/c/en/us/td/docs/routers/access/800/829/software/cisco\\_configuration\\_professional\\_express/](https://www.cisco.com/c/en/us/td/docs/routers/access/800/829/software/cisco_configuration_professional_express/v3_5/guides/quickstart/CiscoCPExpress-IR-3-5-qsg.html) v3\_5/guides/quickstart/CiscoCPExpress\_qsg.html

**CAUTION:** This product is shipped with a default configuration which is unique to each device. The default configuration allows the user to access the CCP Express Quick Setup Wizard to perform basic configuration. Erasing or any other manual configuration changes prior to using CCP Express is strongly discouraged as the default configuration is mandatory for CCP Express to operate. For any guidance on these scenarios, users are requested to reach out to their platform support team.

#### Procedure

To launch the Cisco CP Express Admin View, perform these steps:

- **1.** Launch the browser.
- **2.** In the address bar, type the IP address of the router where Cisco CP Express Admin View is installed.

#### For example, type:

*http://10.10.10.1* or *http://myir800.com https://10.10.10.1 or https://myir800.com*

**3.** Specify the username and the password of the router.

#### **Figure 1 Authentication Page**

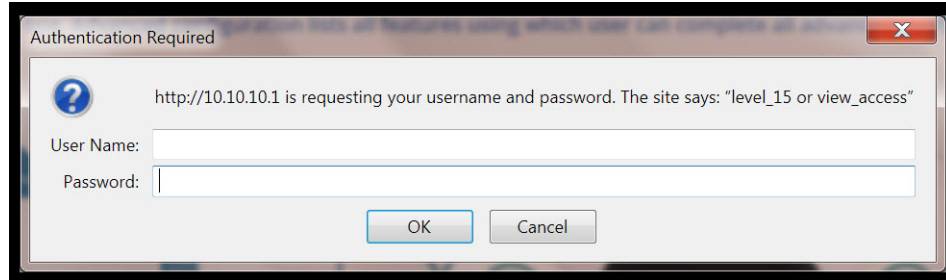

If you are using the router for the first time, use the one-time username and password (by default, cisco/cisco) configured for the router.

#### **4.** Click **Log In**.

The Cisco CP Express launches and is ready for use. With the one-time user present, you get redirected to the Wizard page with the prompt to create a new user.

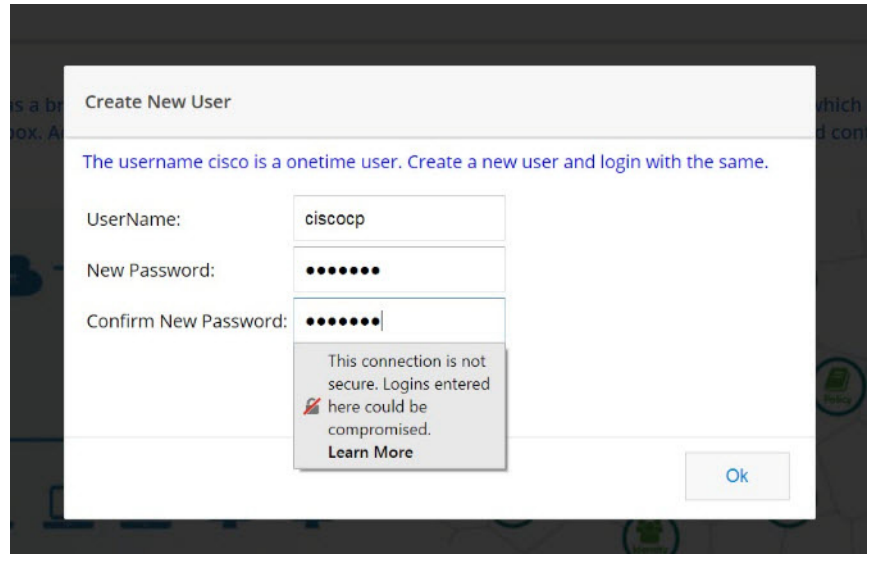

**CAUTION:** This step is mandatory as it is crucial to retain access to the router. The one-time user will be automatically removed at this stage.

Enter the username/password for the new user to be created, and click **Ok**. You will be prompted a second time to enter the username/password of the new user just created.

The **Quick Setup Wizard & Advanced Setup** choice page appears:

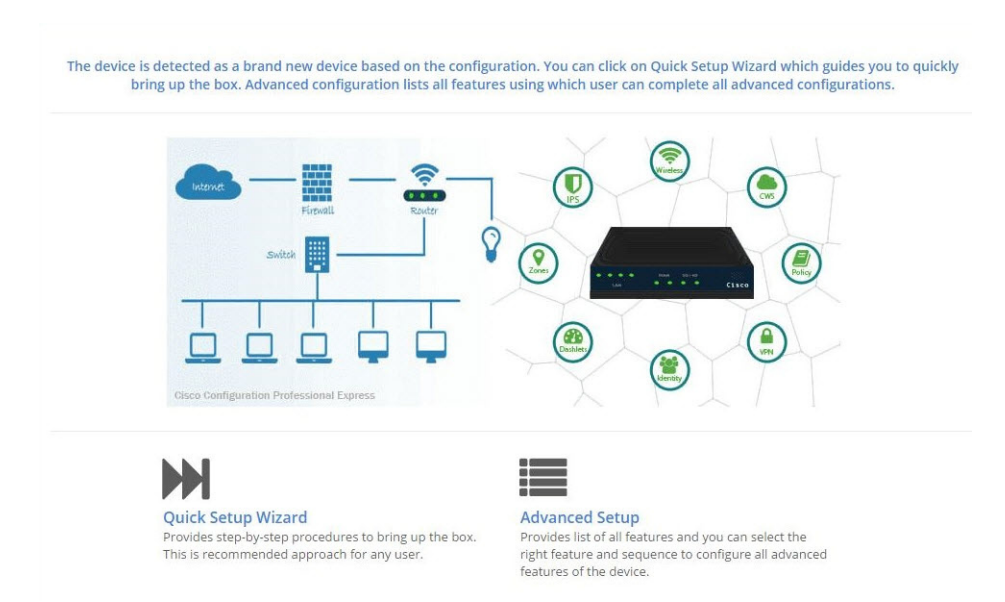

The Quick Setup Wizard is highly recommended, as it helps to bring up the device with basic configuration. The Advanced Settings option takes you to the Landing page displayed later in this document. Click on the **Quick Setup Wizard** to begin a quick and easy WAN/LAN setup wizard. The **Welcome** screen appears:

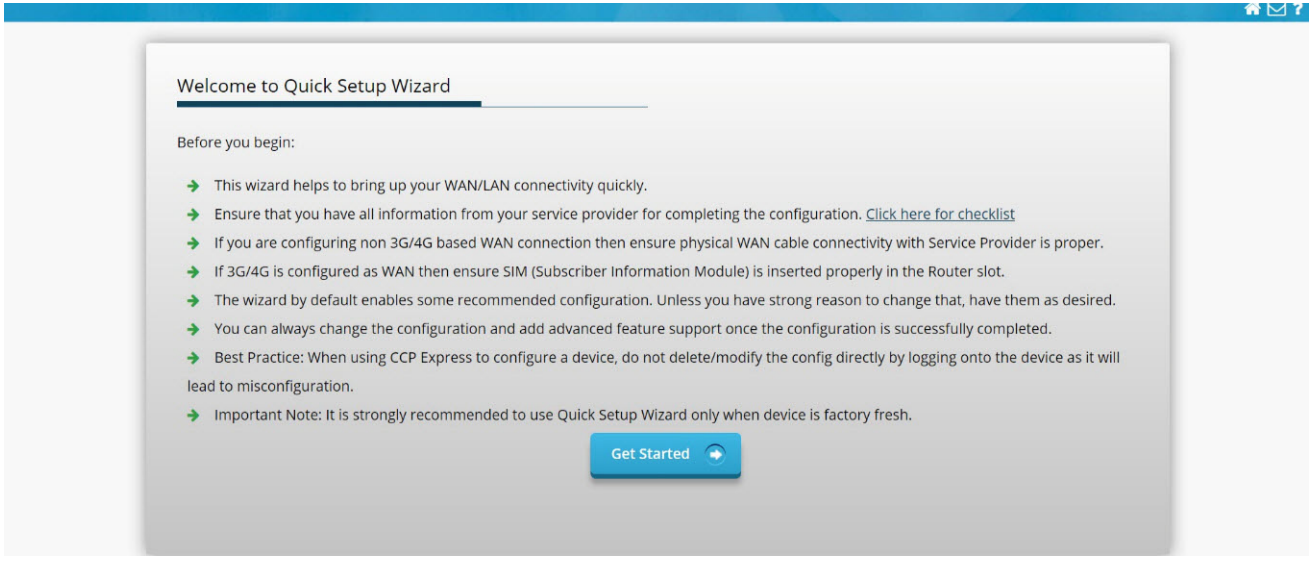

Read through the **Before you begin** notes to make sure you have all of the information you need. When you are ready to begin, click **Get Started**. The **Basic Settings** screen appears:

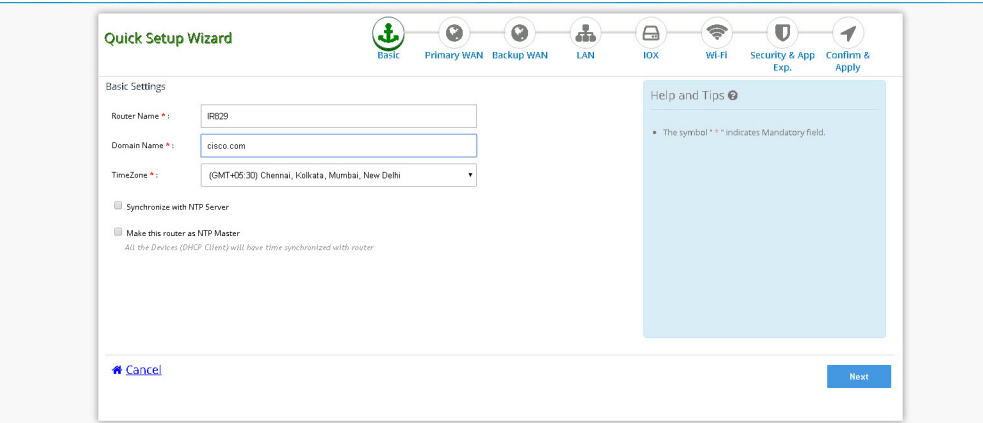

Mandatory fields are marked with a red asterisk (\*). Continue through the various screens by clicking **Next** to complete your basic configuration. When you are complete, the **Summary** screen appears:

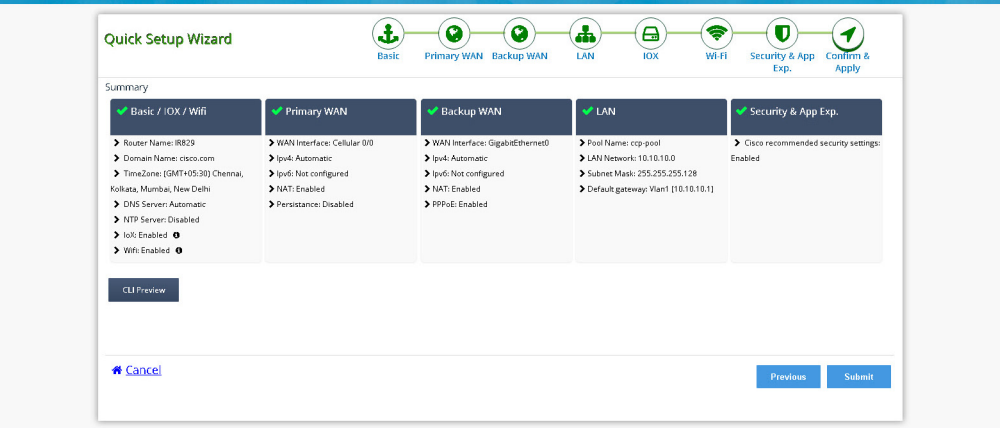

Review your settings and if satisfied, click **Submit**. Once the configuration is pushed, you will be automatically redirected to the Dashboard page.

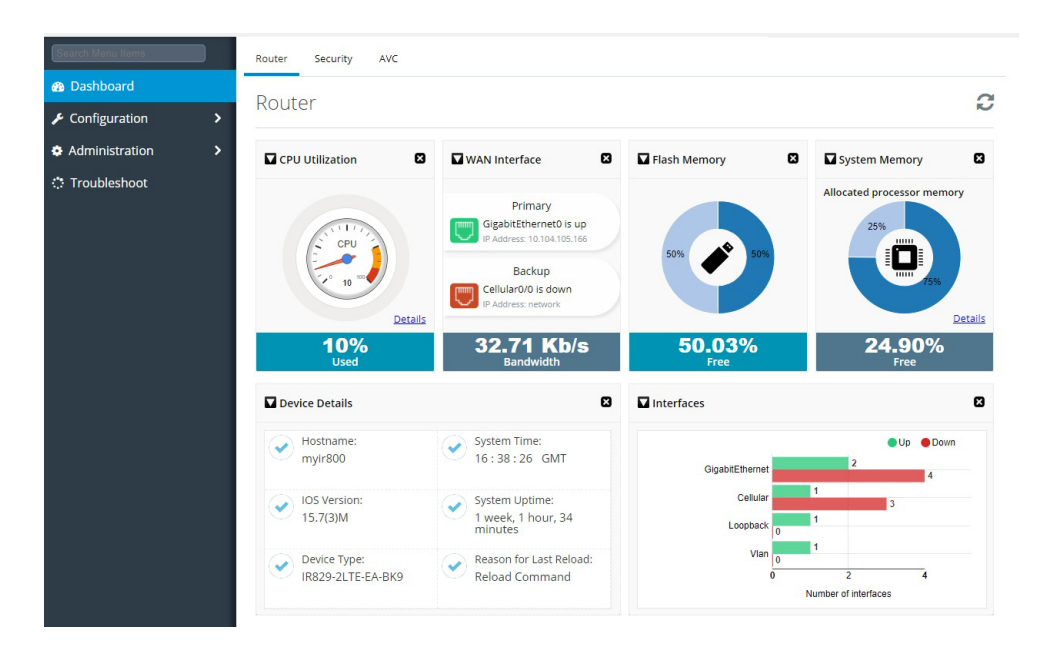

You can now use Cisco CP Express to configure additional features or modify existing feature configurations. This is the same page that will be displayed to you once the basic configuration is present on the device.

## $(1)$  $(1)$ **CISCO**

# <span id="page-16-0"></span>Uninstalling and Upgrading Cisco CP Express Admin View

This chapter contains these sections:

- [Uninstalling Cisco CP Express Admin View, page 13](#page-16-1)
- [Upgrading Cisco CP Express Admin View to a Later Version, page 13](#page-16-2)
- [Retrieving Lost or Misplaced Files, page 14](#page-17-0)

### <span id="page-16-1"></span>Uninstalling Cisco CP Express Admin View

To uninstall the Cisco CP Express Admin View from the flash memory of the router, perform these steps:

**1.** On the router, navigate to the directory in which the Cisco CP Express Admin View files are located using this command:

router# **cd flash:**

**2.** Use the delete command to remove all Cisco CP Express Admin View files and folders from the router's flash memory.

**NOTE:** Ensure that you delete the files extracted from the *ccpexpressAdmin\_3\_5\_en.tar* file.

**a.** Delete the home.html file:

router# **delete /force /recursive home.html**

**b.** Delete the *ccpexp* folder:

router# **delete /force /recursive flash:ccpexp**

### <span id="page-16-2"></span>Upgrading Cisco CP Express Admin View to a Later Version

When a new version of the Cisco CP Express Admin View is available, perform these steps to upgrade to the new version:

- **1.** Follow the steps detailed in the [Uninstalling Cisco CP Express Admin View, page 13](#page-16-1) to uninstall an existing version of the Cisco CP Express Admin View.
- **2.** Follow the steps detailed in the [Downloading Cisco CP Express Admin View, page 5](#page-8-3) to download the Cisco CP Express Admin View installation files.
- **3.** Follow the steps detailed in the [Installing Cisco CP Express Admin View, page 5](#page-8-4) to install the Cisco CP Express Admin View.

Retrieving Lost or Misplaced Files

### <span id="page-17-0"></span>Retrieving Lost or Misplaced Files

**CAUTION**: Exercise care while handling the Cisco CP Express Admin View files.

If you accidentally delete any of these files, perform these steps:

- **1.** From the router's flash memory, delete the files you extracted from the cisco-config-pro-exp-admin-k9-3\_5-en.zip file. For more information, see the [Uninstalling Cisco CP Express Admin View, page 13](#page-16-1).
- **2.** Follow the procedure detailed in [Downloading Cisco CP Express Admin View, page 5](#page-8-3) to download the files.
- **3.** Copy the files to the router's flash memory, and follow the procedure detailed in the [Installing](#page-8-4)  [Cisco CP Express Admin View, page 5](#page-8-4) to extract and install the Admin View files.